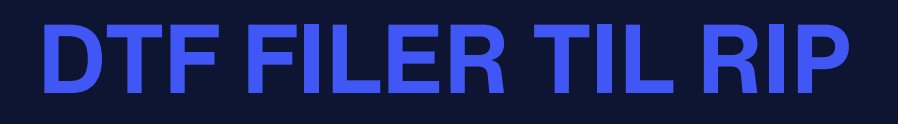

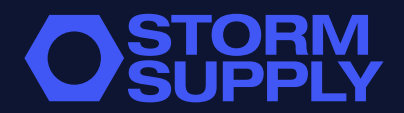

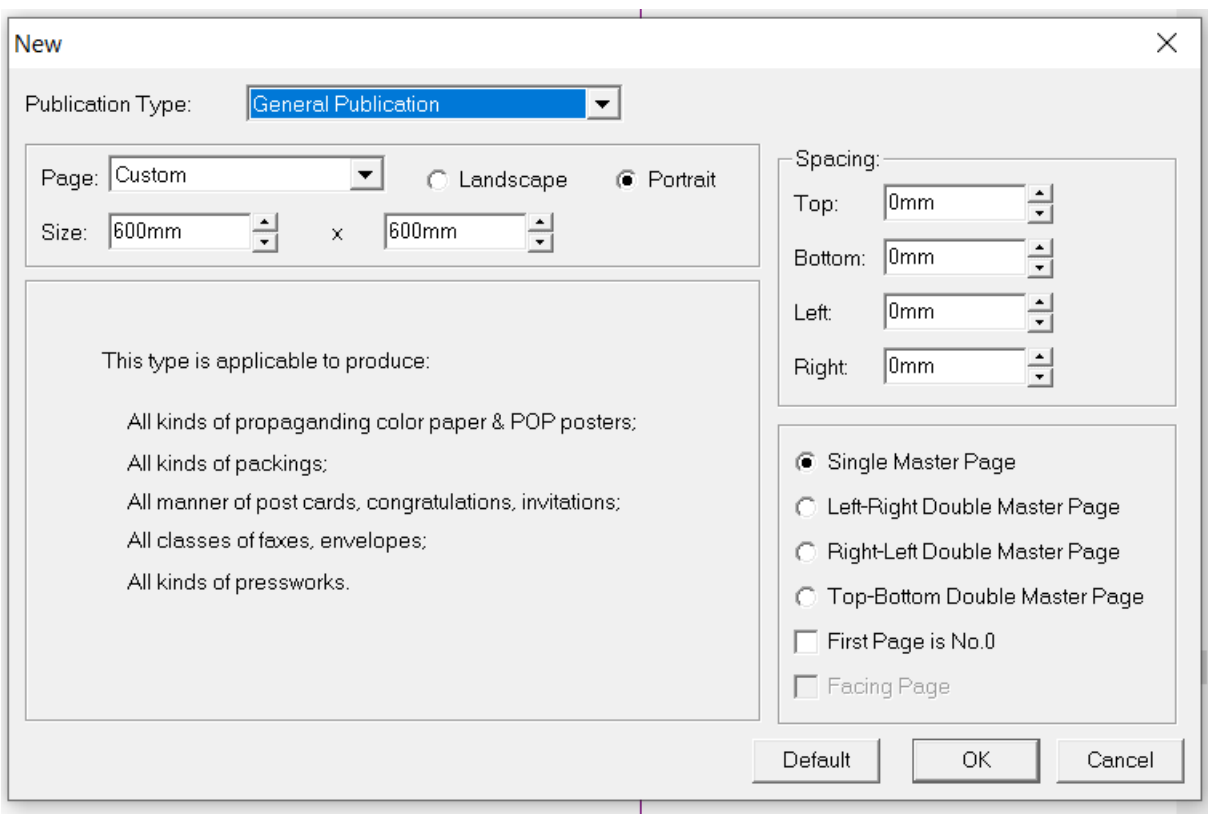

## **OPRET NYT DOKUMENT**

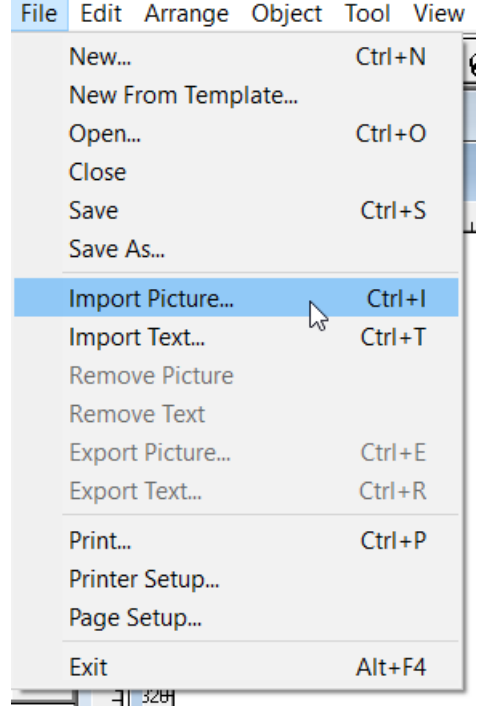

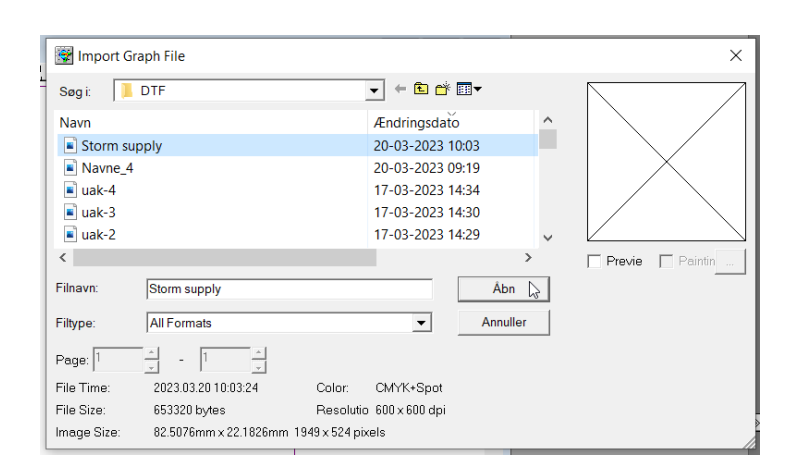

## **IMPOTÉR DIN BILLEDFIL**

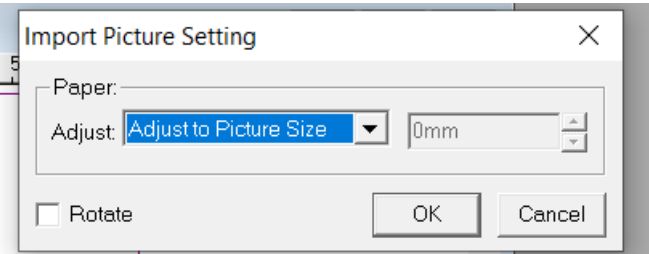

## **SÆT DEN TIL ADJUST TO PICTURE SIZE**

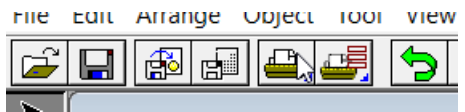

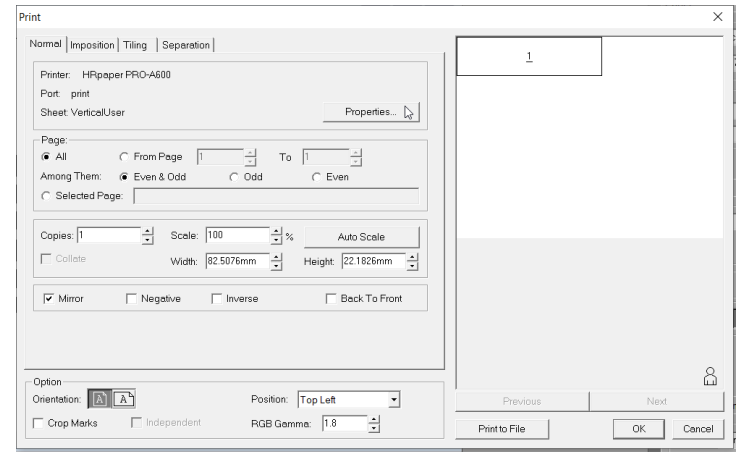

### **TRYK PRINT**

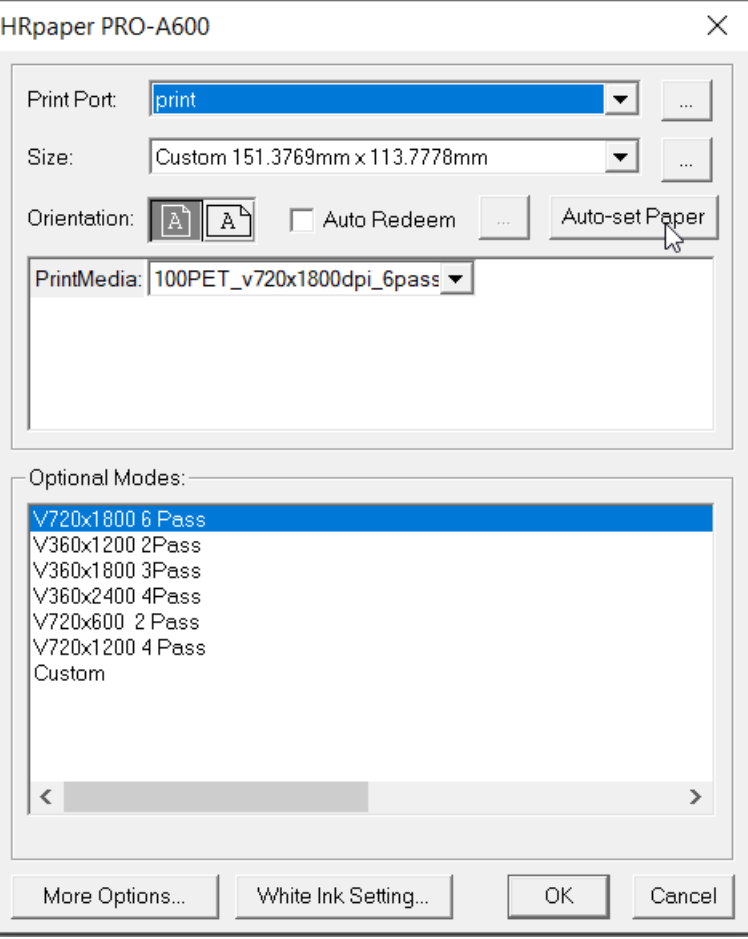

# **TRYK PÅ PROPERTIES OG AUTO-SET PAPER**

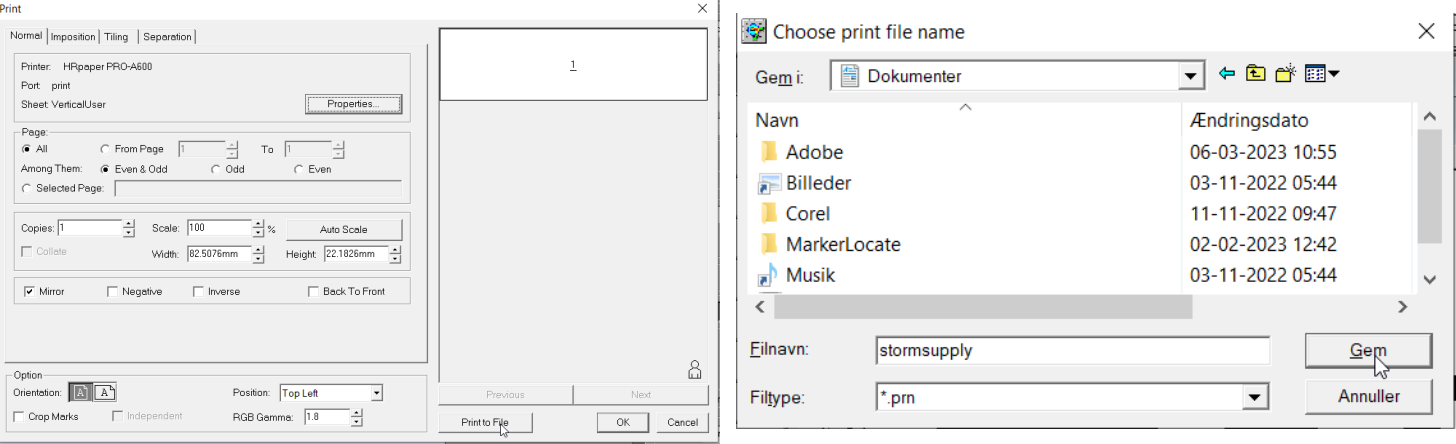

## **PRINT TO FILE OG GEM DIN FIL**

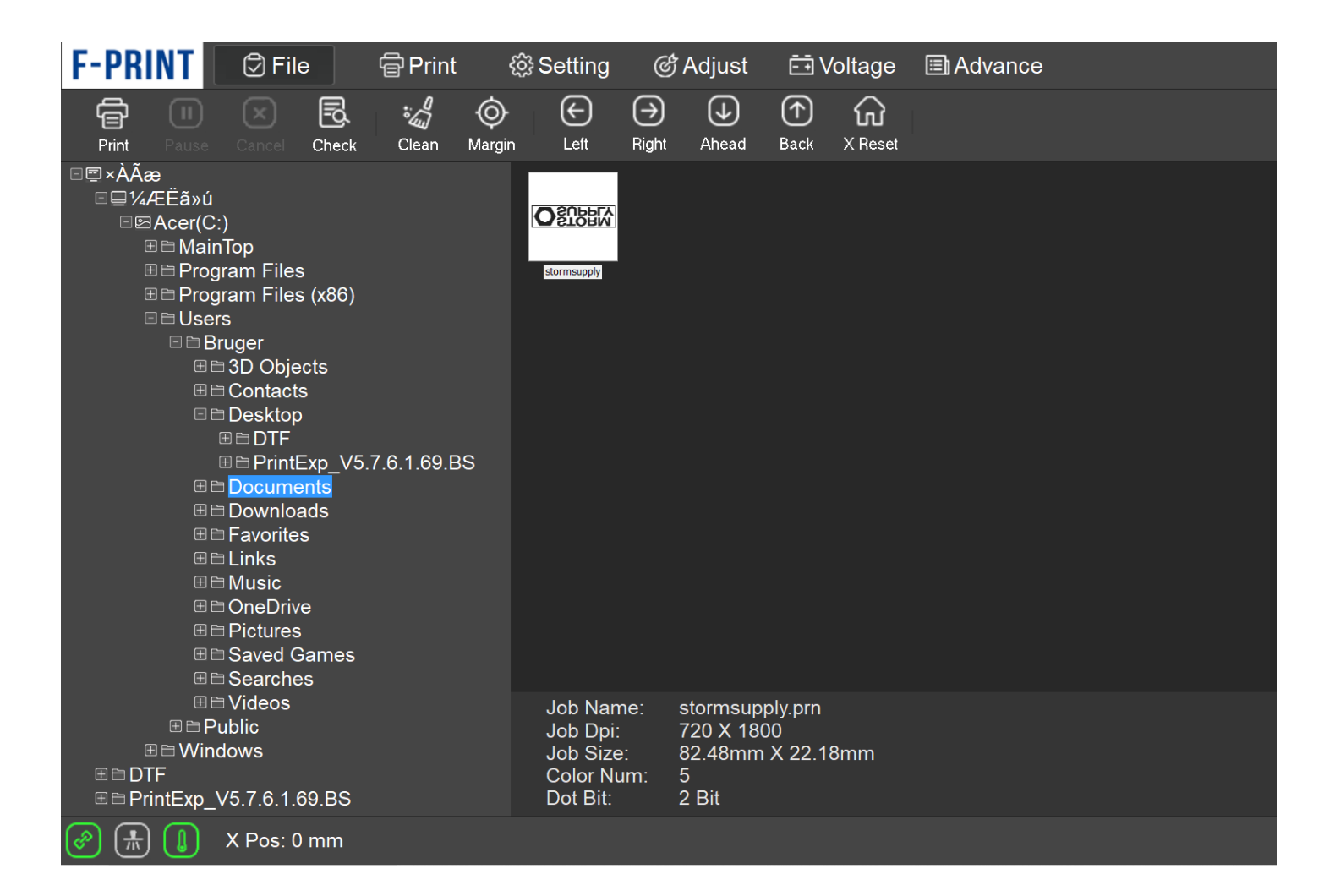

#### **FIND DIN FIL I PRINTEXP**

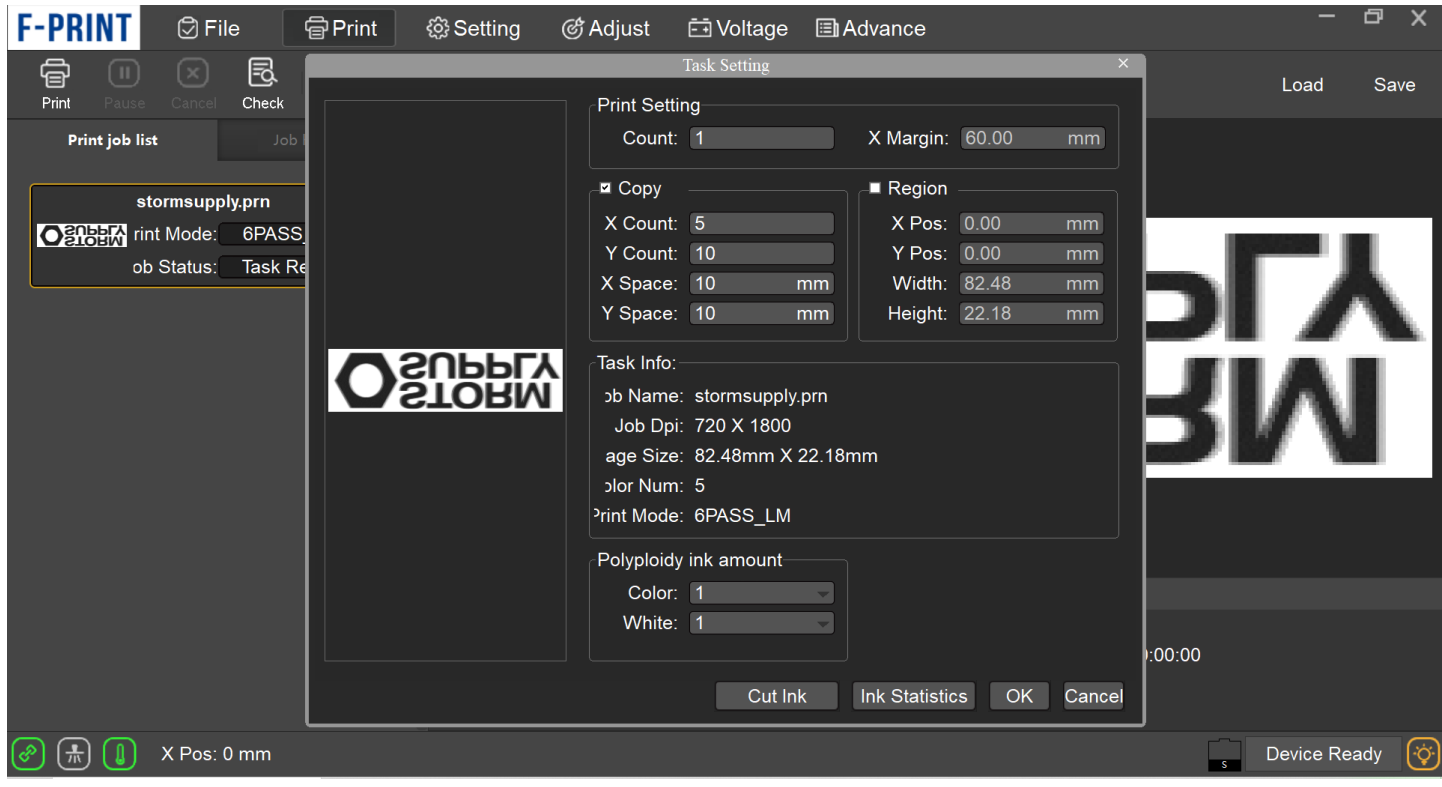

### **DOBBELTKLIK PÅ DIN FIL I DIN PRINTKØ FOR AT ÆNDRE ANTALLET AF TRANSFERS DER SKAL PRINTES**